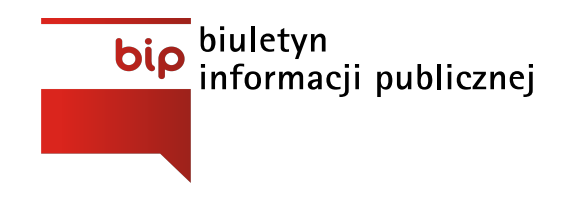

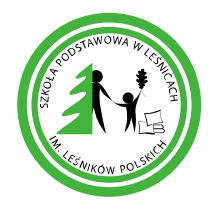

Szkoła Podstawowa im. Leśników Polskich w Leśnicach

Strona [główna](https://bipszkolalesnice.nwl.pl/) /

## Data ogłoszenia: **2020-10-02**

Zgodnie z ustawą o informatyzacji podmiotów realizujących zadania publiczne (Dz. U. 2005 nr 64 poz. 565) oraz Rozporządzeniem Prezesa Ministrów w sprawie warunków organizacyjno technicznych doręczenia dokumentów elektronicznych podmiotom publicznym (Dz. U. 2005 Nr. 200 poz. 1651) - Szkoła Podstawowa im. Leśników Polskich w Leśnicach uruchomił Elektroniczną Skrzynkę Podawczą (ESP) - "Dostępny publicznie środek komunikacji elektronicznej służący do przekazywania informacji w formie elektronicznej do podmiotu publicznego przy wykorzystaniu powszechnie dostępnej sieci teleinformatycznej".

W celu skorzystania z naszych usług elektronicznych poprzez ePUAP niezbędne jest spełnienie dwóch warunków:

Założenie indywidualnego (darmowego) konta użytkownika na platformie ePUAP,

## **Załóż [konto](https://epuap.gov.pl/wps/portal/E2_ZakladanieKonta)**

Wypełnienie udostępnionego formularza oraz podpisanie go posiadanym certyfikatem kwalifikowanym w formacie Xades-Bes wydanym przez dowolnego polskiego wystawcę.

W celu złożenia wniosku konieczne jest posiadanie bezpłatnego konta użytkownika na platformie ePUAP!

## **Metody dostarczania dokumentów elektronicznych do Urzędu:**

- 1. Przekazanie dokumentu poprzez wypenienie formularza bądź dołączenie podpisanego dokumentu on-line na stronie Elektronicznego Urzędu Podawczego;
- 2. Dostarczenie dokumentów w godzinach pracy (8:00-15:00) do sekretariatu szkoły mieszczącej się w Leśnicach, Leśnice 18a 84-300 Lębork na następujących nośnikach danych:
- Dyskietka 1,44 MB
- Pamięć masowa USB 1.1 lub 2.0
- Płyta CD-RW

Wymienione nośniki muszą mieć możliwość zapisu Urzędowego Poświadczenia Odbioru!

## **Wymagania dla dokumentów elektronicznych dostarczanych do Urzędu:**

- 1. Dokumenty elektroniczne muszą być podpisane ważnym, kwalifikowanym podpisem cyfrowym w formacie Xades-Bes.
- 2. Akceptowalne formaty załączników to:
- DOC, RTF
- XLS
- $\bullet$  CSV
- TXT
- GIF, TIF, BMP, JPGó
- PDF
- $\bullet$  ZIP
- 3. Wielkość wszystkich załączników dołączonych do jednego formularza (dokumentu elektronicznego) nie może przekroczyć 3MB.
- 4. Dokumenty lub nośniki zawierające oprogramowanie złośliwe będą automatycznie odrzucane i nie zostaną rozpatrzone.

Przejdź do: [Elektroniczna](https://epuap.gov.pl/wps/portal/!ut/p/a1/04_Sj9CPykssy0xPLMnMz0vM0Q_0yU9PT03xLy0BSUWZxRtaGpkYGgUbePm7mpgaeIaFeBlZmJsZGZgYARVEAhUY4ACOBoT0h-tH4VXibwxVgMeKgowcS890RUUA1_34VQ!!/dl5/d5/L3dJdyEvUUd3SndBQSEvNEppRS9aNl8xOTI0MTJTMEo4VkRCMElWVFJUS0ZWMjAyMQ!!/) Skrzynka Podawcza i postępuj zgodnie z poniższymi krokami:

- 1. Wybierz z listy sprawę, którą chcesz załatwić np. Pismo ogólne do podmiotu publicznego.
- 2. Kliknij w przycisk: Przejdź do formularza
- 3. Kliknij w przycisk: Dodaj odbiorcę
- 4. Kliknij w przycisk: Filtruj
- 5. Wpisz adres skrytki: .....
- 6. Zaznacz checksbox i kliknij Dodaj i Zatwierdź
- 7. Następnie kliknij w przycisk: Zapisz i Przejdź dalej
- 8. Wybierz rodzaj podpisu np. Bez podpisu elektronicznego
- 9. Wybierz radiobuton: Wyślij w trybie przedłożenia i kliknij Wyślij
- 10. Jeśli postępowałęś zgodnie z instrukcjami otrzymasz komunikat o treści: Dokument "Pismo ogólne do podmiotu publicznego v1.2.xml" został pomyślnie wysłany (w trybie przedłożenia) na adres ...... Dokument został przyjęty., wystawiono UPP.